# **BLISS-36 Compiler Installation Notes**  Order No. AA-J937E-TK

 $\sim 10^{-1}$ 

 $\hat{\boldsymbol{\beta}}$ 

 $\frac{1}{2}$  $\sim$   $\sim$ 

#### **November 1984**

This document describes the process by which a BLlSS-36 compiler is installed on a TOPS-10 or TOPS-20 system. It should be read before the installation is attempted.

**OPERATING SYSTEM AND VERSION:** TOPS-10 V7.01A, TOPS-20 V5.1 (KL), TOPS-20 V4.1 (KS)

**SOFTWARE VERSION:** BLlSS-36 V4A(225) implementing BLISS language V4.1

**digital equipment corporation · maynard, massachusetts** 

First Printing, May 1980 Revised, December 1980 Revised, November 1981 Revised, March 1982 Revised, September 1983 Revised, February 1984 Revised, November 1984

The information in this document is subject to change without notice and should not be construed as a commitment by Digital Equipment Corporation. Digital Equipment Corporation assumes no responsibility for any errors that may appear in this document.

The software described in this document is furnished under a license and may be used or copied only in accordance with the terms of such license.

No responsibility is assumed for the use or reliability of software on equipment that is not supplied by Digital Equipment Corporation or its affiliated companies.

> Copyright 0. 1980, 1981, 1982, 1983, 1984 by Digltal Equipment Corporation All Rights Reserved.

> > Printed in U.S.A.

The postpaid READER'S COMMENTS form on the last page of this document requests the user's critical evaluation to assist in preparing future documentation.

The following are trademarks of Digital Equipment Corporation:

DEC DIBOL DEC/CMS DEC/MMS DECnet DECsystem-lO DECSYSTEM-20 **DECUS** DECwriter

EduSystem lAS MASSBUS MICRO/PDP-II Micro/RSX PDP

RSTS RSX UNIBUS VAX VMS VT  $\mathsf{d}\mathsf{d}$  i  $\mathsf{g}\mathsf{d}\mathsf{d}\mathsf{t}$ 

ZK2728

#### HOW TO ORDER ADDITIONAL DOCUMENTATION

In Continental USA and Puerto Rico call 800-258-1710

In New Hampshire, Alaska, and HawaII call 603-884-6660

In Canada call 613-234-7726 (Ottawa-Hull) 800-267-6146 (all other Canadian)

#### DIRECT MAIL ORDERS (USA & PUERTO RICO)·

Digital Equipment Corporation P.O. Box CS2008 Nashua, New Hampshire 03061

• Any prepaid order from Puerto Rico must be placed with the local Digital subsidiary (809-754-7575)

#### DIRECT MAIL ORDERS (CANADA)

Digital Equipment of Canada Ltd. 940 Belfast Road Ottawa, Ontario K1G 4C2 Attn: P&SG Business Manager

DIRECT MAIL ORDERS (INTERNATIONAL)

Digital Equipment Corporation P&SG Business Manager c/o Digital's local subsidiary or approved distributor

Internal orders should be placed through the Software Distribution Center (SOC), Digital Equipment Corporation, Northboro, Massachusetts 01532

## CONTENTS

 $\frac{1}{2}$  $\bar{z}$ 

 $\sim 10^7$ 

 $\sim$ 

# Page

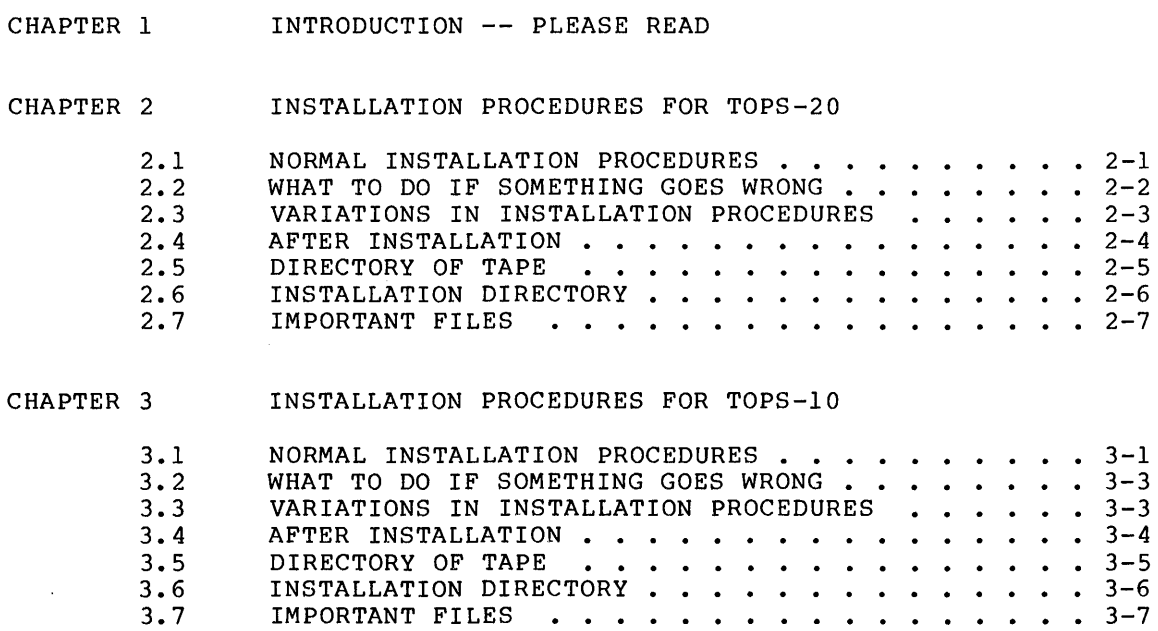

iii

#### CHAPTER 1

 $\mathcal{L}_{\rm{in}}$ 

#### INTRODUCTION -- PLEASE READ

This document is designed to help you install BLISS-36 Version 4.1 on either a TOPS-10 or TOPS-20 system. During normal installation, you will copy the release tape to disk and submit the installation batch control file INS36.CTL, setting the time limit at 30 minutes. This procedure installs BLISS-36 using devices SYS:, BLI:, DOC:, and HLP:. procedure instairs buibb 50 doing devices bib., bui., boo., and nur...<br>It is assumed that these devices are available and may be written to, and that the latest version of LINK (LINK-10 V4A, LINK-20 V5.1 (KL), LINK-20 V4.1 (KS)) is available on your system area. Refer to the installation batch control file (INS36.CTL) and the appropriate chapter listed in the table of contents if you have any difficulties enapter fisted in the cabic of contents if you have any difficulties<br>with the installation or if you wish to perform a nonstandard installation.

#### CHAPTER 2

#### INSTALLATION PROCEDURES FOR TOPS-20

#### 2.1 NORMAL INSTALLATION PROCEDURES

This section describes installation procedures that you can use when performing a normal BLISS-36 installation. A later section describes variations you may use.

1. Log in to an account that allows you write and delete access to the devices SYS:, BLI:, DOC:, and HLP:. Connect to a directory that has at least 2600 free pages of working storage. Installation is easier if the directory is empty when you begin. For this sample installation, the directory is called <USER-DEFINED-AREA> on device DSKX. To connect, type the following at the "@" prompt:

CONNECT DSKX:<USER-DEFINED-AREA>

2. Transfer the release kit files from the tape to the directory.<br>The tape has four save sets. The first save set contains the The first save set contains the documentation files, and the second save set contains the remaining files needed for the installation procedure. The third and fourth save sets are duplicate save sets provided in case the files are garbled. You must make sure that the proper tape parameters are used. Type the following:

SET TAPE DENSITY 1600 SET TAPE RECORD-LENGTH 512

3. Mount the tape by typing the following:

MOUNT TAPE BLSTP: /LABEL:UNLABELED/READ-ONLY

4. Run DUMPER to transfer the contents of the tape to the disk area:

@DUMPER DUMPER>TAPE BLSTP: DUMPER>SUPERSEDE ALWAYS DUMPER>REWIND DUMPER>ACCOUNT SYSTEM-DEFAULT DUMPER>FILES DUMPER>RESTORE PS:<\*>\*.\*.\* DSKX:<USER-DEFINED-AREA>\*.\*.-l DUMPER>RESTORE PS:<\*>\*.\*.\* DSKX:<USER-DEFINED-AREA>\*.\*.-l

"DUMPER>" is the DUMPER program's prompt. You should substitute your own device and directory in the RESTORE command. This should cause the files to be transferred from the tape to the specified area. Each file name will be displayed on your terminal as it is transferred.

Do not type anything while the files are being transferred. Type the following once you receive the DUMPER> prompt:

EXIT

#### INSTALLATION PROCEDURES FOR TOPS-20

This will return you to the "@" prompt. It is recommended that you keep your tape mounted until the BLISS system is completely installed. If you need the drive, however, dismount the tape by typing the following at the "@" prompt:

DISMOUNT BLSTP:

Now you are ready to install BLISS-36. A BATCH command file has  $5.$ been provided to do the work for you. If the account you are logged in to requires that capabilities be enabled before it can write-access<br>the areas on which the BLISS-36 system will be installed, add an "ENABLE" command to the BLISS.CMD file. Run the installation batch<br>control file on a KL processor by typing the following at the "@" prompt:

SUBMIT INS36.CTL/TIME: 00:30:00

To run the installation batch control file on a KS processor, type:

SUBMIT INSKS.CTL/TIME: 02:30:00

You should receive another prompt almost immediately.

Wait for the batch job to complete. You can check to see if it is still running by typing:

INFORMATION BATCH

On most systems this can be abbreviated to:

I B

When INS36 no longer appears in the batch queue listing, examine the resulting log file. The file will be called "INS36.LOG." On most systems the above SUBMIT causes the log file to spool automatically to the line printer.

Look first at the last few lines of the log file. If a message such the following appears, something has gone wrong with the as installation procedure:

 $\star$  $\star$  $\star$  $\star$ INSTALLATION OF BLISS-36 FAILED  $\star$ 

Read Section 2.2 to find out why the installation failed and how to correct the problem. If the installation is successful, you will see the message:

 $\bullet$  $\bullet$  $\star$  $\ddot{\bullet}$ SUCCESSFUL INSTALLATION OF BLISS-36  $\star$  $\ddot{\textbf{x}}$ 

If the installation is successful, skip to Section 2.4 entitled "After Installation."

#### 2.2 WHAT TO DO IF SOMETHING GOES WRONG

If you closely follow the procedures in this document, you should not encounter any serious installation problems.

If you run out of space during installation, we suggest that you delete and transferred. any previous versions of the files being

If files on the tape are garbled, duplicate save sets are provided on the tape. To get to them, follow the directions for mounting and initializing DUMPER. On the line following DUMPER>FILES, however, type:

SKIP 2

This will move you to the start of the duplicate save sets. Now use the RESTORE command to dump either the entire set of files or individual files that were garbled on the first save set.

If the INS36 batch job failed to complete, search the listing until you find the last statement that was executed. This last statement will be followed by an error message, which starts with a question<br>mark. Comments have been inserted in the file to provide you with Comments have been inserted in the file to provide you with some idea of what went wrong. If you need further help, contact your system manager.

There are three types of corrective action you can take if the INS36 batch job failed to complete:

- 1. You can replace a file, possibly from the duplicate save sets as previously described.
- 2. You can modify INS36.CTL. Comments have been provided to assist you.
- 3. You can modify the release files, though generally this should not be done since you are likely to create more problems than you solve.

You should delete the previous copy of INS36.LOG before running the batch job again. If you do not, the files will be concatenated by the batch spooler. Some installations include a /BATCH-LOG:SUPERSEDE switch on a SUBMIT that causes the previous log file, if any, to be superseded rather than concatenated. If such a switch is available, you should use it.

#### 2.3 VARIATIONS IN INSTALLATION PROCEDURES

No one installation procedure can accommodate all systems. You can tailor the procedure to your system by editing INS36.CTL and reading the comments in that file.

The most common variation in this procedure is installing BLISS-36 on a nonstandard device. With many systems, you must first install new software in a temporary area until all concerned are satisfied with Because we try very hard to guarantee that every release is as reliable as any previous release, you are encouraged to install BLISS~36 directly on SYS:. However, if you still wish to install BLISS-36 in a temporary area, read on.

There are three ways you can redirect the installation procedure to another device. The simplest way is to use the file BLISS.CMD. The INS36.CTL will look for BLISS.CMD and execute the commands from this file. You can add to this file some alternate definitions for devices SYS:, BLI:, DOC:, and HLP:. For example, the following will cause any files written to device SYS: to go to device NEW:; an attempt to read a file from SYS: will find the file on SYS: if it is not on NEW::

DEFINE SYS: NEW:,SYS:

Another way to redirect the installation procedure is to change the definitions appearing in INS36.CTL. These definitions allow you more control over what goes where. Comments appearing with the device definitions explain what each logical device name means.

The third method to redirect the installation procedure is to find the place in INS36.CTL where the files in question are transferred and modify that line appropriately. This allows you the most control over the redirection but requires the most work.

A link-time constant has been added to enable the compiler to generate indirect-through-memory instructions. This capability is disabled by default.

To change the default, modify BLISS.LNK where it defines the link-time constant INDIR. The link commands have the following meaning:

/DEFINE:INDIR:O - No indirect-through-memory instructions /DEFINE:INDIR:l - Indirect-through-memory instructions

#### 2.4 AFTER INSTALLATION

A few cleanup tasks remain once installation is complete.

Most importantly, place a note in the system login messages to inform users that BLISS-36 has been installed. Because the procedures for doing this vary widely from system to system, the note is not included in the installation batch file. The file "BLISS.NTC," supplied with the kit, contains a typical message which you can modify.

It is recommended that the installation area, to which you dumped the tape, be kept intact. This will make updates and modifications much easier. If, however, disk space is at a premium on your system, you can delete these files in either of two ways:

1. If the area was empty when you started, type the following at the "@" prompt:

```
DELETE *.*, 
@EXPUNGE
```
2. If there were files that you wish to keep on the disk, typing the following will delete most of the files:

SUBMIT DEL36.CTL/TIME:OO:30:00

When this is done, you may type the following to delete the rest of the files:

DELETE DEL36.\*, @EXPUNGE

#### 2.5 DIRECTORY OF TAPE

The following is a list of the files included on the first save set of the installation tape:

 $\mathcal{L}(\mathcal{L})$ 

BCREF.HLP BLISS.BWR BLISS.DOC BLISS.HLP BLISS. INS CVTIO.DOC CVTIO.HLP DEL36.CTL DMPREL.HLP INS36.CTL INSKS.CTL MONINT.DOC SIXI2.HLP SIXI2.MEM TUTIO.HLP

The following is a list of the files included on the second save set of the installation tape:

 $\sim$ 

B36IAB.REL B36IAT.REL B36ILB.REL B36ILT.REL B362LB.REL B362PB.REL BCREF.EXE BLISS.CMD BLISS. LNK BLISS.NTC BLISS.REL BLSOTS.MAC CHKC2L.B36 CHKEXT.B36 CHKMKL. EXE CHKMT2.EXE CVTIO.EXE CVTIO.SNO DEB36.LNK DEB36.REL DMPREL.EXE ERROR.BNR EZIOIO.B36 EZIOIO.REL EZI020.B36 EZI020.REL FLDDB.R36 LSTCHK.BLI MONINT.EXE MONSYM.L36 MONSYM.R36 NORMAL.BNR PSI20.B36 REGIAB.MAC REGIAT.MAC REGILB.MAC REGILT.MAC REG2LB.MAC REG2PB.MAC SIXI2.B36 TENDEF.L36 TENDEF.R36

TUTIO.R36 UUOSYM.L36 UUOSYM.R36 XDUMP.REL XPORT.L36 XPORT.REQ XPOTlO.DBG XPOTlO.REL XPOT20.DBG XPOT20.REL

#### 2.6 INSTALLATION DIRECTORY

The following is a list of the files that this installation procedure actually installs. The device name given is the default device to which the file is transferred. The files that go to device NUL: are not installed by default.

 $\mathbb{R}^2$ 

 $\mathcal{L}$ 

SYS:B36lAB.REL SYS:B36lAT.REL SYS:B36lLB.REL SYS:B36lLT.REL SYS:B362LB.REL SYS:B362PB.REL SYS:BCREF.EXE HLP:BCREF.HLP DOC:BLISS.BWR DOC:BLISS.DOC SYS:BLISS.EXE HLP:BLISS.HLP NUL:BLISS.REL BLI:BLSOTS.MAC DOC:CVTlO.DOC SYS:CVTlO.EXE HLP:CVT10.HLP BLI:CVTlO.SNO SYS: DEB36.EXE NUL:DEB36.REL SYS:DMPREL.EXE HLP:DMPREL.HLP BLI:EZIOlO.B36 BLI:EZIOlO.REL BLI:EZI020.B36 BLI:EZI020.REL BLI:FLDDB.R36 DOC:MONINT.DOC SYS:MONINT.EXE BLI:MONSYM.L36 BLI:MONSYM.R36 BLI:REGlAB.MAC BLI:REGlAT.MAC BLI:REGlLB.MAC BLI:REGlLT.MAC BLI:REG2LB.MAC BLI:REG2PB.MAC BLI:SIX12.B36 HLP:SIX12.HLP DOC:SIX12.MEM BLI:TENDEF.L36 BLI:TENDEF.R36 HLP:TUTIO.HLP BLI:TUTIO.R36 BLI:UUOSYM.L36 BLI:UUOSYM.R36

 $\mathcal{F}_{\mathcal{G}}$ 

SYS: XDUMP. EXE BLI:XDUMP.REL BLI:XPORT.DBG BLI:XPORT.L36 BLI:XPORT.REL BLI:XPORT.REQ BLI:XPOTIO.DBG BLI:XPOTIO.REL BLI:XPOT20.DBG BLI:XPOT20.REL

#### 2.7 IMPORTANT FILES

The following are important files in the installation kit that you should be familiar with. These files may be in one or both of the two previous directories.

- B36\*.REL -- various versions of the BLISS run-time system
- BCREF.EXE -- the BLISS cross-reference postprocessor
- BCREF.HLP a help file for using BCREF.EXE
- BLISS. BWR -- the restriction section from BLISS. DOC
- BLISS.DOC a brief description of BLISS-36 V4.1 for users and potential users of BLISS
- BLISS.EXE -- the BLISS-36 compiler itself
- BLISS.HLP -- a help file on how to run BLISS
- BLISS.NTC -- a sample login message informing users that BLISS-36 has been installed
- DEL36.CTL -- a file that cleans out the installation area
- INS36.CTL -- a file that installs the BLISS-36 system from the installation area
- INSKS.CTL -- version of INS36.CTL for use on a KS processor
- BLISS. INS -- this document
- XPOTlO.DBG -- special TOPS-IO XPORT debug object file for use with the SIXl2 debugger
- XPOT10.REL -- standard TOPS-10 XPORT object file
- XPOT20.DBG -- special TOPS-20 XPORT debug object file for use with the SIX12 debugger
- XPOT20.REL -- standard TOPS-20 XPORT object file

#### CHAPTER 3

#### INSTALLATION PROCEDURES FOR TOPS-IO

#### 3.1 NORMAL INSTALLATION PROCEDURES

This section describes installation procedures that you can use in performing a normal BLISS-36 installation. A later section describes variations you may use.

1. Log in to an account that allows you write and delete access to the devices SYS:, BLI:, DOC:, and HLP:. Connect to a directory that has at least 8000 blocks of free storage. Installation is easier if the directory is empty when you begin.

2. Transfer the release kit files from the tape to the directory.<br>The tape has four save sets. The first save set contains the The first save set contains the documentation files, and the second save set contains the remaining files needed for the installation procedure. The third and fourth save sets are duplicate save sets provided in case the files are garbled.

3. Mount the tape. There may be some variation between systems but the following applies to most systems. At the "." prompt, type:

MOUNT MTA: BTP: /RONLY /REELID:BLISS

Set the tape parameters:

SET BLOCKSIZE BTP: 512

Check the label printed on the tape and depending on which density it specifies, type either:

SET DENSITY BTP: 800

or

SET DENSITY BTP: 1600

4. Now run BACKUP:

```
.R BACKUP 
/TAPE BTP: 
/REWIND 
/INTERCHANGE 
/SUPERSEDE ALWAYS 
/FILES 
P(RESTORE DSK:*.*[-] = ALL:*.*[*,*]
(XRESTORE DISK:*,*[+] = ALL:*,*[*,!]
```
The *"I"* is a prompt supplied by BACKUP. The files should be transferred from the tape to the specified area. Each file name will be displayed on your terminal as it is transferred.

Do not type anything while the files are being transferred. Once you receive a prompt, type:

/REWIND /CHECK  $DSK: *.*[-]$  $/$ CHECK  $DSK: *$ .  $*$ [-]

The program will check each file on the disk against the file on the tape. As each file is checked, its name will be displayed on your terminal. An error message will be displayed if the files are not identical.

Wait for this process to complete, then type the following at the "/" prompt:

EXIT

This should return you to the monitor.

It is recommended that you keep your tape mounted until BLISS-36 is completely installed. However, if you need the drive, dismount the tape by typing the following at the" " prompt:

DISMOUNT BTP:

5. Now you are ready to install BLISS-36. A BATCH command file has been provided to do the work for you. On some (nonstandard) systems, accounting information must be included at the beginning of BATCH files. If this is the case on your system, edit that information into INS36.CTL. To run the installation batch control file, type the following at the "." prompt:

SUBMIT INS36.CTL/TIME:OO:lO:OO

You will receive another prompt from the monitor almost immediately.

Wait for the batch job to complete. You can check to see if it is still running by typing the following at the "." prompt:

SUBMIT

When INS36 no longer appears in the batch queue listing, examine the resulting log file. The file will be called "INS36.LOG." On most systems the previously mentioned SUBMIT command will cause the log file to spool automatically to the line printer.

Look first at the last few lines of the log file. If the following message appears, something has gone wrong with the installation procedure:

\*\*\*\*\*\*\*\*\*\*\*\*\*\*\*\*\*\*\*\*\*\*\*\*\*\*\*\*\*\*\*\*\*\*\*\*\*\*\*\*\*\*\*\*\*\*\*\*\*\*\*\*\*\*\*\*\*\*\*\*\*\*\*\*\*\*\*\*\*\* \* \* \* \* \*\*\*\*\*\*\*\*\*\*\*\*\*\*\*\*\*\*\*\*\*\*\*\*\*\*\*\*\*\*\*\*\*\*\*\*\*\*\*\*\*\*\*\*\*\*\*\*\*\*\*\*\*\*\*\*\*\*\*\*\*\*\*\*\*\*\*\*\*\* INSTALLATION OF BLISS-36 FAILED \* \*

Read Section 3.2 to find out why the installation failed and how to correct the problem. If the fnstallation is successful, you will see the message:

\*\*\*\*\*\*\*\*\*\*\*\*\*\*\*\*\*\*\*\*\*\*\*\*\*\*\*\*\*\*\*\*\*\*\*\*\*\*\*\*\*\*\*\*\*\*\*\*\*\*\*\*\*\*\*\*\*\*\*\*\*\*\*\*\*\*\*\*\*\* \* \* \* SUCCESSFUL INSTALLATION OF BLISS-36 \* \* \* \*\*\*\*\*\*\*\*\*\*\*\*\*\*\*\*\*\*\*\*\*\*\*\*\*\*\*\*\*\*\*\*\*\*\*\*\*\*\*\*\*\*\*\*\*\*\*\*\*\*\*\*\*\*\*\*\*\*\*\*\*\*\*\*\*\*\*\*\*\*

If the installation is successful, skip to Section 3.4 entitled "After Installation."

#### 3.2 WHAT TO DO IF SOMETHING GOES WRONG

If you closely follow the procedures in this document, you should not encounter any serious installation problems.

If you run out of space at any point, we suggest that you delete any previous versions of the files being transferred.

If files on the tape are garbled, duplicate save sets are provided on the tape. To get to them, follow the directions in Section 3.1 for mounting and initializing BACKUP. Following the line /FILES, however, type the following at the "/" prompt:

SKIP 2

This will move you to the start of the duplicate save sets. Now use the RESTORE command to dump either the entire set of files or individual files that were garbled on the first save set.

If the INS36 batch job failed to complete, search the listing until you find the last statement that executed. This last statement will be followed by an error message, which starts with a question mark. Comments have been inserted in the file to provide you with some idea of what went wrong. If you need further help, contact your system manager.

There are three types of corrective action you can take if the INS36 batch job failed to complete: .

- 1. You can replace a file, possibly from the duplicate save sets previously described.
- 2. You can modify INS36.CTL. Comments have been provided to assist you.
- 3. You can modify the release files, though generally this should not be done since you are likely to create more problems than you solve.

You should delete the previous copy of INS36.LOG before running the batch job again. If you do not, the files will be concatenated by the batch spooler.

#### 3.3 VARIATIONS IN INSTALLATION PROCEDURES

No one installation procedure can accommodate all systems. You can tailor the procedure to your system by editing INS36.CTL and reading the comments in that file.

The most common variation in this procedure is installing BLISS-36 on a nonstandard device. With many systems, you must first install new software in a temporary area until all concerned are satisfied with its reliability. Because we try very hard to guarantee that every release is as reliable as any previous release, you are encouraged to install BLISS-36 directly on SYS:. However, if you still wish to install BLISS-36 in a temporary area, read on.

There are three ways you can redirect the installation procedure to another device. One way is to change the definitions in INS36.CTL. Comments appearing with the device definitions explain what each logical device name means.

A second way involves finding the place in INS36.CTL where the file(s) in question are transferred and modifying that line as desired. This procedure allows a finer control but requires considerably more work.

A link-time constant has been added that enables the compiler to generate indirect-through-memory instructions. The default disables this capability.

To change the default, modify SEGCMN.LNK where it defines the link-time constant INDIR. The link commands have the following meaning:

/DEFINE:INDIR:O - No indirect-through-memory instructions /DEFINE:INDIR:I - Indirect-through-memory instructions

A link-time constant has been added to specify the default processor<br>model of the target system for which code is to be generated. The model of the target system for which code is to be generated. default is currently set to KLIO/KSIO.

To change the default, modify SEGCMN.LNK where it defines the link-time constant CPUTYP. The link commands have the following meaning:

/DEFINE:CPUTYP:O - Target sysiem is a KAIO /DEFINE:CPUTYP:I - Target system is a KIlO /DEFINE:CPUTYP:2 - Target system is a KLIO or KSIO

#### 3.4 AFTER INSTALLATION

A few cleanup tasks remain once installation is complete.

Most importantly, place a note in the system login messages notifying users that BLISS-36 has been installed. Because the procedures for doing this vary widely from system to system, the note is not included in the installation batch file. The file "BLISS.NTC," supplied with the kit, contains a typical message which you can modify.

It is recommended that the installation area, to which you dumped the tape, be kept intact. This will make updates and modifications tape, be kept intact. This will make updates and modifications<br>easier. If, however, disk space is at a premium on your system, you can delete these files in either of two ways:

1. If the<br>"." prompt: If the area was empty when you started, type the following at the

DELETE \*.\*

2. If there were files that you wish to keep on the area, typing the following at the "." prompt will delete most of the files:

SUBMIT DEL36.CTL/TIME:OO:IO:OO

When this is done, you may type the following to delete the rest the rest of the files:

 $\sim$ 

.DELETE DEL36.\*

## 3.5 **DIRECTORY OF TAPE**

The following is a list of the files included on the first save set of the installation tape:

BCREF.HLP BLISS.BWR BLISS.DOC BLISS.HLP BLISS. INS CVTIO.DOC CVTIO.HLP DEL36.CTL DMPREL.HLP INS36.CTL MONINT.DOC SIX12.HLP SIX12.MEM TUTIO.HLP

The following is a list of the files included on the second save set of the installation tape:

 $\mathbf{r}$ 

B361AB.REL B361AT.REL B36ILB.REL B361LT.REL BCREF.EXE BLISS.NTC BLISS.REL BLSOTS.MAC CVTIO.EXE CVTl O. SNO DEB36. LNK DEB36.REL DMPREL.EXE ERROR.BNR EZIOIO.B36 EZIOIO.REL LSTCHK.BLI MONINT. EXE NORMAL.BNR REGIAB.MAC REGIAT.MAC REGILB.MAC REGILT.MAC SEGl.LNK SEG2. LNK SEG 3. LNK SEG4. LNK SEG5. LNK SEGCMN.LNK SIX12.B36 TENDEF.L36 TENDEF.R36 TUTIO.R36 UUOSYM.L36

 $\bar{\gamma}$ 

UUOSYM.R36 XDUMP.REL XPORT.L36 XPORT.REQ XPOTIO.DBG XPOTlO.REL

## 3.6 INSTALLATION DIRECTORY

The following is a list of the files that this installation procedure actually installs. The device name given is the default device to which the file is transferred. Those files going to device DSK: are not installed by default.

 $\mathcal{L}$ 

SYS:B36lAB.REL SYS:B36IAT.REL SYS:B36ILB.REL SYS:B36ILT.REL SYS:BCREF.EXE HLP:BCREF.HLP DOC:BLISS.BWR DOC:BLISS.DOC HLP:BLISS.HLP DSK:BLISS.REL SYS:BLISS.EXE BLI:BLSOTS.MAC SYS:BLSSG2.EXE SYS: BLSSG 3. EXE SYS:BLSSG4.EXE SYS: BLSSG 5. EXE DOC:CVTIO.DOC SYS:CVTlO.EXE HLP:CVTIO. HLP BLI: CVT10.SNO SYS:DEB36.EXE DSK:DEB36.REL SYS:DMPREL.EXE HLP:DMPREL.HLP BLI:EZIOlO.B36 BLI:EZIOlO.REL DOC:MONlNT.DOC SYS:MONlNT.EXE BLl:REGIAB.MAC BLl:REGlAT.MAC BLl:REGlLB.MAC BLl:REGlLT.MAC BLl: SlX12. B36 HLP:SlX12.HLP DOC:SlX12.MEM BLl:TENDEF.L36 BLl:TENDEF.R36 HLP:TUTlO.HLP BLl:TUTlO.R36 BLl:UUOSYM.L36 BLl:UUOSYM.R36 SYS: XDUMP. EXE BLI:XDUMP.REL BLl:XPORT.DBG BLI:XPORT.L36 BLl:XPORT.REL BLl:XPORT.REQ BLl:XPOTlO.DBG BLl:XPOTlO.REL

#### 3.7 IMPORTANT FILES

The following are some important files in the installation kit that you should be familiar with. These files may be found in one or both of the two previous sections.

- B36\*.REL -- various versions of the BLISS run-time system
- BCREF.EXE -- the BLISS cross-reference postprocessor
- BCREF.HLP -- a help file for using BCREF.EXE
- BLISS. BWR -- the restriction section from BLISS. DOC
- BLISS.DOC a brief description of BLISS-36 V4.1 for users and potential users of BLISS
- BLISS. HLP -- a help file on how to run BLISS
- BLISS.NTC a sample login message informing users that BLISS-36 has been installed
- BLISS.EXE -- the BLISS-36 compiler low-segment and high-segment overlay I
- BLSSG2.EXE -- the BLISS-36 compiler high-segment overlay 2
- BLSSG3.EXE -- the BLISS-36 compiler high-segment overlay 3
- BLSSG4.EXE -- the BLISS-36 compiler high-segment overlay 4
- BLSSG5.EXE -- the BLISS-36 compiler high-segment overlay 5
- DEL36.CTL a file that cleans out the installation area
- INS36.CTL -- a file that installs the BLISS-36 system from the installation area
- BLISS. INS -- this document
- XPOTIO.DBG -- special TOPS-IO XPORT debug object file for use with the SIXl2 debugger
- XPOTIO.REL -- standard TOPS-IO XPORT object file

BLISS-36 Compiler Installation Notes AA-J937E-TK

#### READER'S COMMENTS

NOTE: This form is for document comments only. DIGITAL will use comments submitted on this form at the company's discretion. If you require a written reply and are eligible to receive one under Software Performance Report (SPR) service, submit your comments on an SPR form.

Did you find this manual understandable, usable, and well organized? Please make suggestions for improvement.

 $\mathcal{A}$ 

Did you find errors in this manual? If so, specify the error and the page number.

Please indicate the type of user/reader that you most nearly represent.

[J Assembly language programmer lJ Higher-level language programmer  $\Box$  Occasional programmer (experienced)  $\Box$  User with little programming experience [J Student programmer [J Other (please specify) Name \_\_\_\_\_\_\_\_\_\_\_\_\_\_\_\_\_\_\_\_\_\_\_\_\_\_\_\_\_\_\_\_\_\_\_\_\_\_\_\_\_\_\_\_\_\_\_\_\_ Date \_\_\_\_\_\_\_\_\_\_\_\_\_\_\_\_\_\_\_\_\_\_\_\_\_\_\_\_\_\_ \_\_\_ Organization Street City \_\_\_\_\_\_\_\_\_\_\_\_\_\_\_\_\_\_\_\_\_\_\_\_\_\_\_\_\_\_\_\_\_\_\_\_\_\_\_\_\_\_\_\_ \_ State \_\_\_\_\_\_\_ Zip Code \_\_\_\_\_\_ \_ or Country

Do Not Tear - Fold Here and Tape

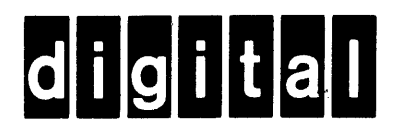

No Postage Necessary if Mailed in the United States

 $\mathbf{I}$ 

 $\overline{1}$  $\overline{1}$ 

111

# **BUSINESS REPLY MAIL**

FIRST CLASS PERMIT NO.33 MAYNARD MASS.

# POSTAGE WILLE BE PAID BY ADDRESSEE

SSG PUBLICATIONS ZK1-3/J35 DIGITAL EQUIPMENT CORPORATION 110 SPIT BROOK ROAD NASHUA, NEW HAMPSHIRE 03062-2698

Do Not Tear - Fold Here

 $\overline{1}$ -= U